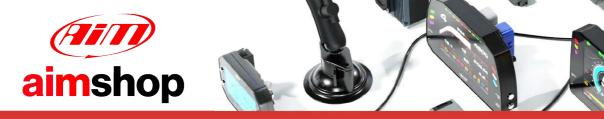

• LAP TIMERS • LOGGERS • CAMERAS • DASHES • SENSORS • AND MORE

### AiM Infotech

## Hydra EMS 2.7 ECU

### Release 1.01

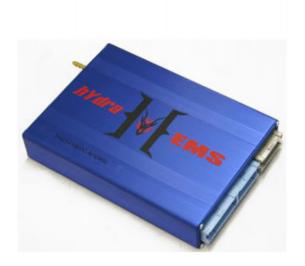

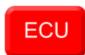

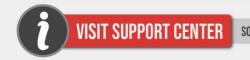

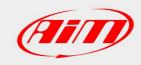

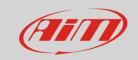

This tutorial explains how to connect Hydra EMS 2.7 ECU to AiM devices.

#### 1

### Software Setup

Hydra EMS 2.7 needs to be set up via Hydra "Base Fuel Table" software. Run it and follow this path.

"Settings -> "Set-up Options" as shown below.

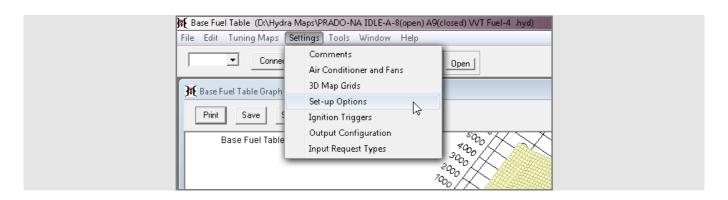

"Set-up options" panel shows up.

- Activate "CAN Protocol" pop up menu and select "Hydra expansion box" (1)
- press "Apply" (2)
- press "OK" (3), save the file and reboot the ECU

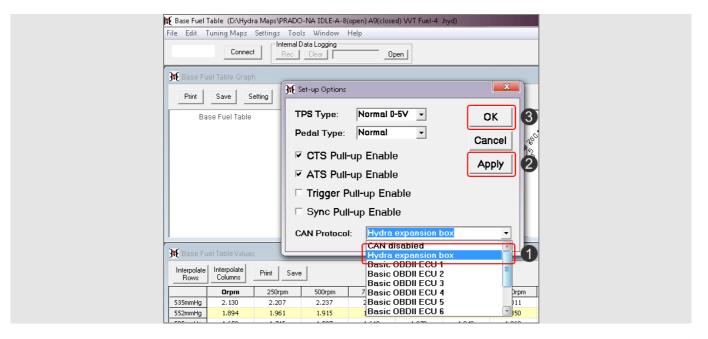

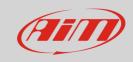

#### 7

## Wiring connection

Hydra EMS 2.7 ECU features a data transmission bus based on CAN on the front large blue connector. Here below you see the ECU on the left, connectors pinout on the right and connection table below.

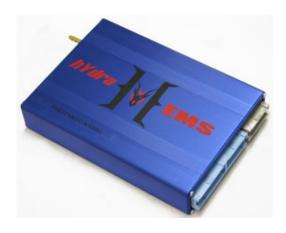

| Large blue connector |    |    |    |    |    |    |    |   |   |   |   |   |    |   |   |   |
|----------------------|----|----|----|----|----|----|----|---|---|---|---|---|----|---|---|---|
| ВС                   | 16 | 15 | 14 | 13 | 12 | 11 | 10 | 9 | 8 | 7 | 6 | 5 | 4  | 3 | 2 | 1 |
| BD                   | 16 | 15 | 14 | 13 | 12 | 11 | 10 | 9 | 8 | 7 | 6 | 5 | 4  | 3 | 2 | 1 |
| Small blue connector |    |    |    |    |    |    |    |   |   |   |   |   |    |   |   |   |
| ВА                   | 12 | 11 | 10 | 9  | 8  | 7  | 6  | 5 | 4 | 3 | 2 | 1 |    |   |   |   |
| BB                   | 12 | 11 | 10 | 9  | 8  | 7  | 6  | 5 | 4 | 3 | 2 | 1 | IJ |   |   |   |
| Small grey connector |    |    |    |    |    |    |    |   |   |   |   |   |    |   |   |   |
| GA                   | 12 | 11 | 10 | 9  | 8  | 7  | 6  | 5 | 4 | 3 | 2 | 1 |    |   |   |   |
| GB                   | 12 | 11 | 10 | 9  | 8  | 7  | 6  | 5 | 4 | 3 | 2 | 1 |    |   |   |   |

| Large blue connector pin | Pin function | AiM cable |
|--------------------------|--------------|-----------|
| GA4                      | CAN High     | CAN+      |
| GA3                      | CAN Low      | CAN-      |

### 3

## AiM device configuration

Before connecting the ECU to AiM device, set this up using AiM Race Studio software. The parameters to select in the device configuration are:

- ECU manufacturer "Hydra\_EMS"
- ECU Model "CAN\_V2.7"

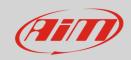

### 4

# Available channels

Channels received by AiM devices connected to "Hydra" "CAN\_V2.7" protocol are:

| ID     | CHANNEL NAME   | FUNCTION                         |
|--------|----------------|----------------------------------|
| ECU_1  | HY_RPM         | RPM                              |
| ECU_2  | HY_TPS         | Throttle position sensor         |
| ECU_3  | HY_PPS         | Pedal open percentage            |
| ECU_4  | HY_VEH_SPEED   | Vehicle speed                    |
| ECU_5  | HY_WATER_TEMP  | Engine coolant temperature       |
| ECU_6  | HY_INTK_AIR_T  | Intake air temperature           |
| ECU_7  | HY_OIL_TEMP    | Oil temperature                  |
| ECU_8  | HY_FUEL_TEMP   | Fuel temperature                 |
| ECU_9  | HY_MANIF_PR    | Intake manifold pressure         |
| ECU_10 | HY_OIL_PR      | Oil pressure                     |
| ECU_11 | HY_FUEL_PR     | Fuel rail pressure               |
| ECU_12 | HY_EXHAUST_PR  | Exhaust manifold pressure        |
| ECU_13 | HY_GEAR        | Engaged gear                     |
| ECU_14 | HY_TRASM_TEMP  | Transmission oil temperature     |
| ECU_15 | HY_TRASM_PR    | Transmission oil pressure        |
| ECU_16 | HY_AIR_TEMP    | Intake air temperature           |
| ECU_17 | HY_EXH_TEMP1   | Exhaust left gas temperature     |
| ECU_18 | HY_EXH_TEMP2   | Exhaust right gas temperature    |
| ECU_19 | HY_PRE_COOLER  | Pre-intercooler air temperature  |
| ECU_20 | HY_POST_COOLER | Post-intercooler air temperature |
| ECU_21 | HY_INJ_DUTY    | Injector duty cycles             |
| ECU_22 | HY_INJ_PULSE   | injection pulse width            |
| ECU_23 | HY_INJ_PHASE   | Injection pulse phase            |
| ECU_24 | HY_ADVANCE     | Base ignition advance            |
| ECU_25 | HY_PRI_LAMBDA  | Primary wideband                 |

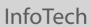

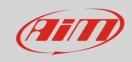

| ECU_26 | HY_AIM_LAMBDA | Primary Lambda                       |
|--------|---------------|--------------------------------------|
| ECU_27 | HY_ENG_LOAD   | Engine load                          |
| ECU_28 | HY_BOOST      | Engine load effective boost pressure |
| ECU_29 | HY_PORT_TEMP  | Port air temperature                 |
| ECU_30 | HY_AMB_TEMP   | Ambient air temperature              |
| ECU_31 | HY_KNOCK_RAMP | Knock ramp                           |
| ECU_32 | HY_KNOCK_RET  | Knock retard                         |
| ECU_33 | HY_ETHANOLMIX | Ethanol mix                          |